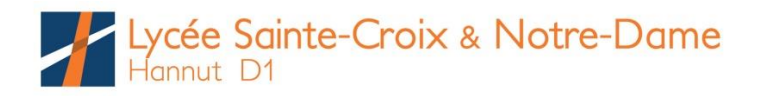

## PREMIÈRE UTILISATION DE LA PLATEFORME CABANG/

Via un navigateur Internet (Chrome, Edge, Firefox, Safari…), tapez dans la barre d'adresse (url) : [www.cabanga.be](http://www.cabanga.be/) .

Sur la page d'accueil du site, cliquez sur « **Login** » et sur la page de connexion, « **Mot de passe oublié** ».

Soumettez l'adresse mail que vous avez communiquée au Lycée.\*

Dans votre boîte mail, un courriel fournissant un lien vous a été envoyé par Cabanga ; cliquez sur ce lien et choisissez votre mot de passe (*8 caractères minimum avec lettres, chiffres et signe spécial*). Attention, le mail arrive parfois dans Spam/Courrier indésirable.

Ainsi en retournant sur le site [www.cabanga.be,](http://www.cabanga.be/) en précisant vos login et mot de passe, vous pourrez profiter des services offerts par la plateforme tels le bulletin, le journal de classe, les réunions de parents, les absences, les remarques disciplinaires…

*\* Si vous avez omis de transmettre une adresse mail à l'école, vous pouvez y remédier en prenant contact avec* **Mme Laroche -** *[emilie.laroche@ecah.be](mailto:emilie.laroche@ecah.be) afin de lui préciser votre adresse électronique.*